# Istruzioni di funzionamento brevi iTEMP TMT142B

Trasmettitore di temperatura

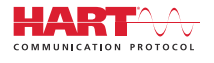

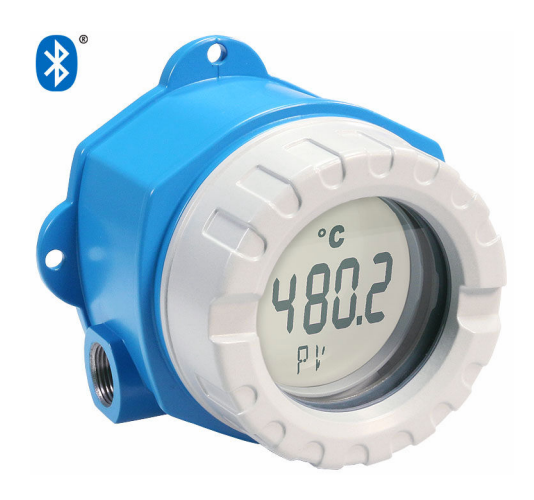

Queste Istruzioni di funzionamento brevi non sostituiscono le Istruzioni di funzionamento del dispositivo.

Le informazioni dettagliate sono fornite nelle Istruzioni di funzionamento e nella documentazione supplementare.

Disponibile per tutte le versioni del dispositivo mediante:

- Internet: www.endress.com/deviceviewer
- Smartphone/tablet: app Endress+Hauser Operations

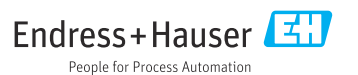

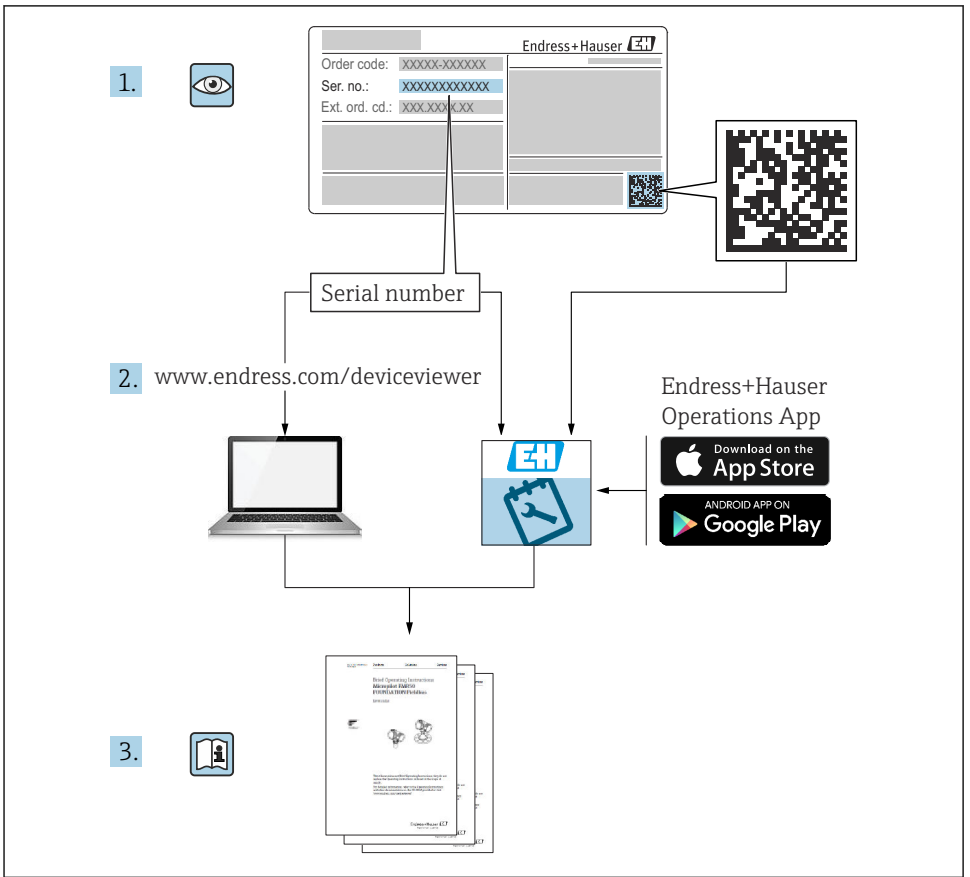

A0023555

### Indice

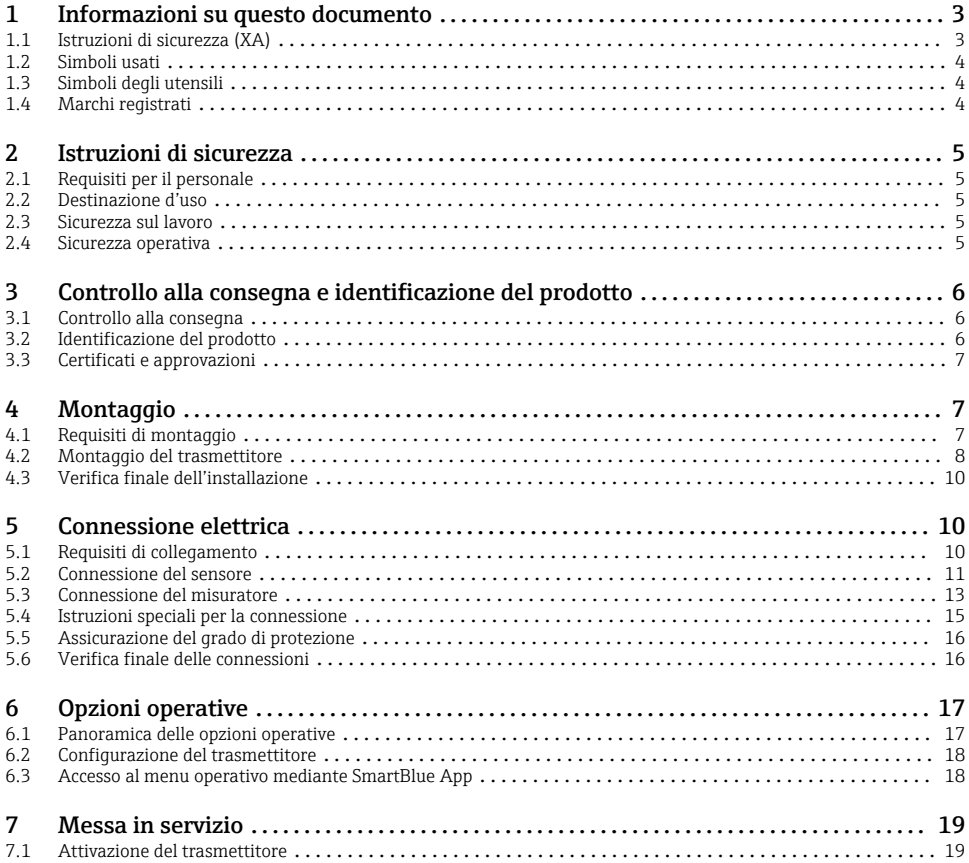

1 Informazioni su questo documento

### 1.1 Istruzioni di sicurezza (XA)

Se il prodotto viene utilizzato in aree pericolose, attenersi alle leggi in vigore nel Paese di utilizzo. Insieme ai sistemi di misura utilizzati in aree pericolose viene fornita la documentazione Ex specifica. Questa documentazione è parte integrante delle Istruzioni di funzionamento. Si raccomanda di osservare scrupolosamente le specifiche di installazione, i dati di connessione e le istruzioni di sicurezza. Assicurarsi di utilizzare la documentazione Ex corretta per lo strumento in questione, con approvazione per l'uso in aree pericolose. Il codice (XA...) della documentazione Ex specifica è riportato sulla targhetta. La documentazione Ex specifica può essere utilizzata se i due codici (quello indicato nella documentazione Ex e quello riportato sulla targhetta) sono identici.

### <span id="page-3-0"></span>1.2 Simboli usati

#### 1.2.1 Simboli di sicurezza

#### **A PERICOLO**

Questo simbolo segnala una situazione pericolosa, che causa lesioni gravi o mortali se non evitata.

#### **A** AWERTENZA

Questo simbolo segnala una situazione pericolosa, che può causare lesioni gravi o mortali se non evitata.

#### **A ATTENZIONE**

Questo simbolo segnala una situazione pericolosa, che può causare lesioni di lieve o media entità se non evitata.

#### **AVVISO**

Questo simbolo contiene informazioni su procedure e altri fatti che non causano lesioni personali.

### 1.3 Simboli degli utensili

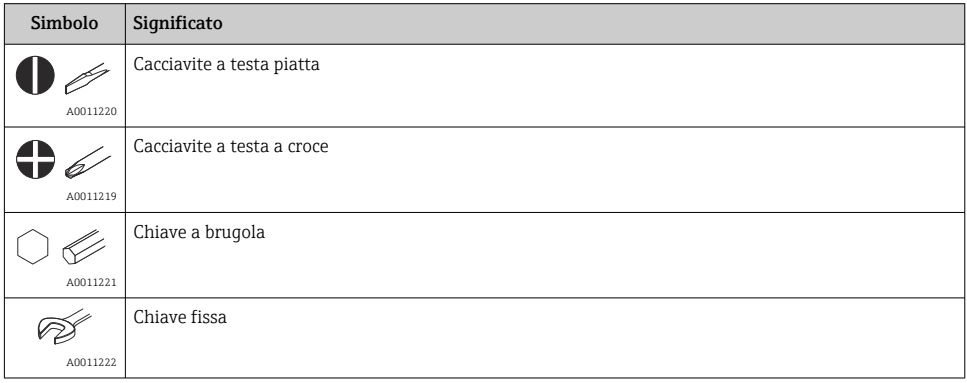

### 1.4 Marchi registrati

#### **HART<sup>®</sup>**

Marchio registrato da FieldComm Group, Austin, Texas, USA

#### Bluetooth®

Il marchio denominativo e i loghi *Bluetooth®* sono marchi registrati di proprietà di Bluetooth SIG, Inc. e il loro utilizzo da parte di Endress+Hauser è autorizzato con licenza. Altri marchi e nomi commerciali sono quelli dei relativi proprietari.

### <span id="page-4-0"></span>2 Istruzioni di sicurezza

### 2.1 Requisiti per il personale

Il personale addetto a installazione, messa in servizio, diagnostica e manutenzione deve soddisfare i seguenti requisiti:

- ‣ Gli specialisti addestrati e qualificati devono possedere una qualifica pertinente per la funzione e il compito specifici.
- ‣ Il personale deve essere autorizzato dal proprietario o dal responsabile dell'impianto.
- ‣ Deve conoscere approfonditamente le normative locali/nazionali.
- ‣ Prima di iniziare il lavoro, il personale deve leggere e comprendere le istruzioni del manuale e della documentazione supplementare e i certificati (in funzione dell'applicazione).
- ‣ Il personale deve seguire le istruzioni e rispettare le politiche generali.

Il personale operativo, nello svolgimento dei propri compiti, deve soddisfare i requisiti seguenti:

- ‣ Il personale deve essere istruito e autorizzato in base ai requisiti del compito dal proprietario/responsabile dell'impianto.
- ‣ Il personale deve seguire le istruzioni contenute nel presente manuale.

### 2.2 Destinazione d'uso

Il dispositivo è un trasmettitore di temperatura universale e configurabile dall'utente, con un ingresso sensore per termoresistenza (RTD), termocoppia (TC) e trasmettitore di resistenza e tensione. Il dispositivo è stato sviluppato per l'installazione in campo.

L'uso del dispositivo in modi diversi da quelli specificati dal produttore può rendere inefficaci le relative protezioni.

Il costruttore non sarà responsabile per i danni causati da un uso improprio o per scopi diversi da quelli previsti.

### 2.3 Sicurezza sul lavoro

Quando si interviene sul dispositivo o si lavora con il dispositivo:

‣ indossare dispositivi di protezione personale adeguati come da normativa nazionale.

### 2.4 Sicurezza operativa

- ‣ Utilizzare il dispositivo solo in condizioni tecniche adeguate, in assenza di errori e guasti.
- ‣ L'operatore è responsabile del funzionamento privo di interferenze dello strumento.

#### Aree pericolose

Se lo strumento è impiegato in aree pericolose (ad es. in aree che prevedono una protezione dal rischio di esplosione o attrezzature di sicurezza), per evitare di mettere in pericolo personale e impianto si raccomanda di:

‣ Controllare, in base ai dati tecnici sulla targhetta, se lo strumento ordinato è approvato per l'uso in aree pericolose. La targhetta si trova su un lato della custodia del trasmettitore.

<span id="page-5-0"></span>‣ Rispettare le specifiche riportate nella documentazione supplementare separata, che è parte integrante di questo manuale.

#### Compatibilità elettromagnetica

Il sistema di misura rispetta i requisiti di sicurezza generali e quelli EMC secondo la serie IEC/EN 61326 e la raccomandazione NAMUR NE 21.

#### **AVVISO**

‣ Il dispositivo deve essere alimentato solo da un alimentatore con un circuito elettrico a energia limitata secondo UL/EN/IEC 61010-1, paragrafo 9.4 e i requisiti della tabella 18.

### 3 Controllo alla consegna e identificazione del prodotto

### 3.1 Controllo alla consegna

Procedere come segue alla consegna del dispositivo:

- 1. Controllare che l'imballaggio sia intatto.
- 2. Nel caso di danni:

Informare immediatamente il produttore di tutti i danni rilevati.

- 3. Non installare componenti danneggiati; in caso contrario, il produttore non può garantire la resistenza del materiale e il rispetto dei requisiti di sicurezza essenziali e non può essere ritenuto responsabile di eventuali conseguenze.
- 4. Confrontare la fornitura con l'ordine.
- 5. Eliminare tutti i materiali di imballaggio utilizzati per il trasporto.
- 6. I dati sulla targhetta corrispondono alle informazioni per l'ordine, riportate nel documento di consegna?
- 7. La documentazione tecnica e tutti gli altri documenti necessari sono compresi nella fornitura, ad es. i certificati?

Nel caso non sia rispettata una delle condizioni, contattare l'Ufficio commerciale locale.

### 3.2 Identificazione del prodotto

Per identificare il dispositivo sono disponibili le seguenti opzioni:

- Specifiche sulla targhetta
- Inserire il numero di serie della targhetta nel *Device Viewer* (www.endress.com/deviceviewer): vengono visualizzate tutte le informazioni relative al dispositivo e una panoramica della documentazione tecnica fornita con il dispositivo.
- Inserire il numero di serie riportato sulla targhetta nell'app *Endress+Hauser Operations* o scansionare il codice matrice 2D (codice QR) posto sulla targhetta con l'app *Endress+Hauser Operations*: verranno visualizzate tutte le informazioni relative al dispositivo e alla documentazione tecnica pertinente.

÷

#### <span id="page-6-0"></span>3.2.1 Targhetta

#### Il dispositivo è quello corretto?

La targhetta fornisce le seguenti informazioni sul dispositivo:

- Identificazione del costruttore, designazione del dispositivo
- Codice ordine
- Codice d'ordine esteso
- Numero di serie
- Descrizione tag (TAG)
- Valori tecnici: tensione di alimentazione, consumo di corrente, temperatura ambiente, dati specifici della comunicazione (opzionali)
- Grado di protezione
- Approvazioni con simboli
- ‣ Confrontare le informazioni riportate sulla targhetta con quelle indicate nell'ordine.

#### 3.2.2 Nome e indirizzo del produttore

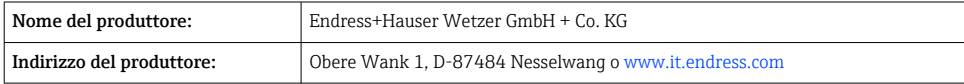

### 3.3 Certificati e approvazioni

Per i certificati e le approvazioni del dispositivo: vedere i dati sulla targhetta

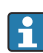

Dati e documenti relativi alle approvazioni: www.endress.com/deviceviewer → (inserire il numero di serie)

### 3.3.1 Certificazione del protocollo HART®

Il trasmettitore di temperatura è registrato da HART® Field Comm Group. Il dispositivo è conforme alle specifiche del protocollo di comunicazione HART®.

## 4 Montaggio

### 4.1 Requisiti di montaggio

#### 4.1.1 Luogo di montaggio

Se il dispositivo è impiegato in aree pericolose, rispettare i valori soglia riportati nei certificati e nelle approvazioni, v. certificati Ex.

#### <span id="page-7-0"></span>4.1.2 Condizioni ambiente rilevanti

- Temperatura ambiente:
	- Senza display:  $-40$  ...  $+85$  °C ( $-40$  ...  $+185$  °F)
	- Con display:  $-40$  ...  $+80$  °C ( $-40$  ...  $+176$  °F)
	- Con modulo di protezione alle sovratensioni:  $-40$  ...  $+85$  °C ( $-40$  ...  $+185$  °F)
- Classe climatica secondo IEC 60654-1, classe Dx
- Umidità consentita: massimo 0 … 95 %
- Grado di protezione IP 66/67, NEMA 4X
- Altitudine fino a  $4000$  m (13123 ft)
- Categoria sovratensioni: 2
- Grado di contaminazione: 2

Il display potrebbe reagire più lentamente con temperature  $\leq -20$  °C (-4 °F). La sua leggibilità non può essere garantita con temperature < –30 °C (–22 °F).

### 4.2 Montaggio del trasmettitore

#### 4.2.1 Montaggio diretto sul sensore

Se il sensore è stabile, il dispositivo può essere montato direttamente sul sensore. Se il sensore deve essere montato ad angolo retto rispetto al pressacavo, scambiare il dado cieco e il pressacavo.

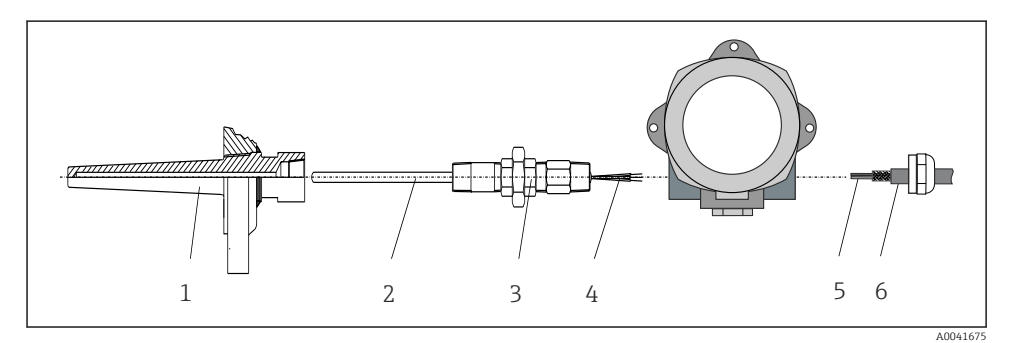

 *1 Montaggio diretto del trasmettitore da campo sul sensore*

- *1 Pozzetto*
- *2 Inserto*
- *3 Adattatore e nipplo del collo*
- *4 Cavi del sensore*
- *5 Cavi dei bus di campo*
- *6 Cavo schermato del bus di campo*
- 1. Montare il pozzetto e avvitarlo fino in fondo (1).
- 2. Avvitare l'inserto con l'adattatore e il nipplo del collo nel trasmettitore (2). Sigillare le filettature del nipplo e dell'adattatore con del nastro in silicone.
- 3. Guidare i cavi del sensore (4) attraverso il pressacavo della custodia del trasmettitore del bus di campo fino al vano connessioni.
- 4. Installare il trasmettitore da campo con l'inserto nel pozzetto (1).
- 5. Montare il cavo schermato del bus di campo o il connettore del bus di campo (6) sul pressacavo opposto.
- 6. Guidare i cavi del bus di campo (5), attraverso il pressacavo della custodia del trasmettitore del bus di campo, fino al vano connessioni.
- 7. Avvitare saldamente il pressacavo, come descritto nel paragrafo *"Garantire il grado di protezione"*. Il pressacavo deve rispettare i requisiti per la protezione dal rischio di esplosione.  $\rightarrow \blacksquare$  16

#### 4.2.2 Montaggio separato

#### AVVISO

#### Per evitare danni, non serrare eccessivamente le viti di montaggio della staffa per montaggio su palina da 2".

 $\triangleright$  Coppia massima = 6 Nm (4,43 lbf ft)

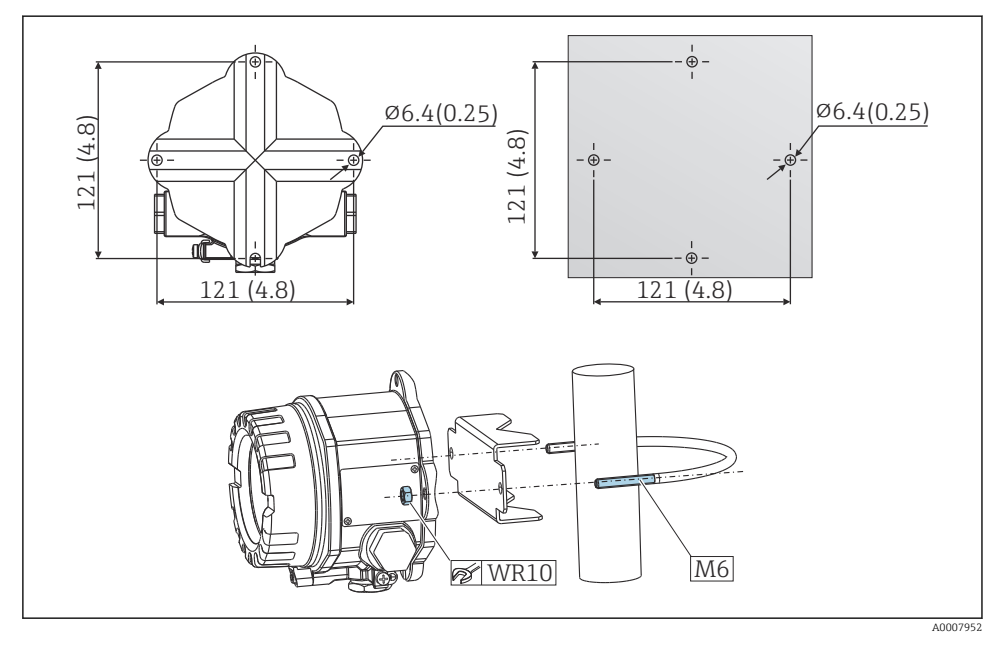

 *2 Montaggio del trasmettitore da campo direttamente a parete o con staffa di montaggio su palina da 2" (316L, disponibile come accessorio). Dimensioni in mm (in)*

### <span id="page-9-0"></span>4.3 Verifica finale dell'installazione

Terminata l'installazione del dispositivo, eseguire i seguenti controlli:

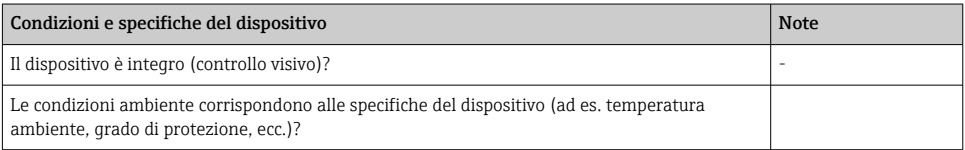

### 5 Connessione elettrica

### 5.1 Requisiti di collegamento

#### **AATTENZIONE**

#### Rischio di danni irreparabili all'elettronica

- ‣ Disattivare l'alimentazione prima di installare o collegare il dispositivo. L'inosservanza di questa istruzione può provocare la distruzione dei componenti elettronici.
- ‣ Per il collegamento dei dispositivi certificati Ex, considerare con attenzione le istruzioni e gli schemi di connessione riportati nella documentazione specifica Ex, allegata a queste Istruzioni di funzionamento. Per qualsiasi dubbio, contattare il fornitore.
- ‣ Non utilizzare la connessione del display per altri collegamenti. Una connessione errata può distruggere i componenti elettronici.

#### **AVVISO**

#### I morsetti a vite non devono essere serrati eccessivamente per non danneggiare il trasmettitore.

 $\blacktriangleright$  Coppia max. = 1 Nm  $\binom{3}{4}$  lbf ft).

<span id="page-10-0"></span>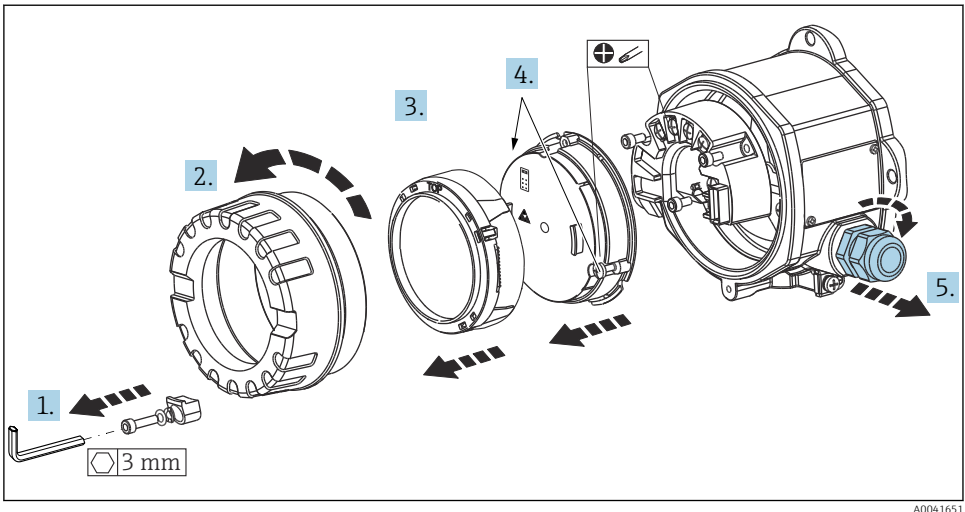

Procedura generale per la connessione dei morsetti:

- 1. Liberare il clamp del coperchio.
- 2. Svitare il coperchio della custodia insieme all'O-ring.
- 3. Togliere il modulo display dall'unità dell'elettronica.
- 4. Liberare le due viti di fissaggio sull'unità dell'elettronica e togliere quindi l'unità dalla custodia.
- 5. Aprire i pressacavi laterali del dispositivo.
- 6. Guidare i relativi cavi di collegamento attraverso le aperture dei pressacavi.
- 7. Collegare i cavi dei sensori e l'alimentazione/il bus di campo come descritto nei paragrafi "Connessione del sensore" e "Connessione del misuratore".

Una volta completato il cablaggio, serrare i morsetti a vite. Serrare di nuovo i pressacavi e rimontare il dispositivo seguendo la procedura inversa. Considerare con attenzione le informazioni fornite nel paragrafo "Garantire il grado di protezione". Pulire la filettatura nel coperchio e nella base della custodia e lubrificarla, se necessario. (Lubrificante consigliato: Klüber Syntheso Glep 1). Riavvitare saldamente il coperchio della custodia, rimontare e serrare il clamp del coperchio.

#### 5.2 Connessione del sensore

#### **AVVISO**

‣ ESD - scarica elettrostatica. Proteggere i morsetti dalle cariche elettrostatiche. In caso contrario, alcune parti dell'elettronica potrebbero danneggiarsi, anche irreparabilmente.

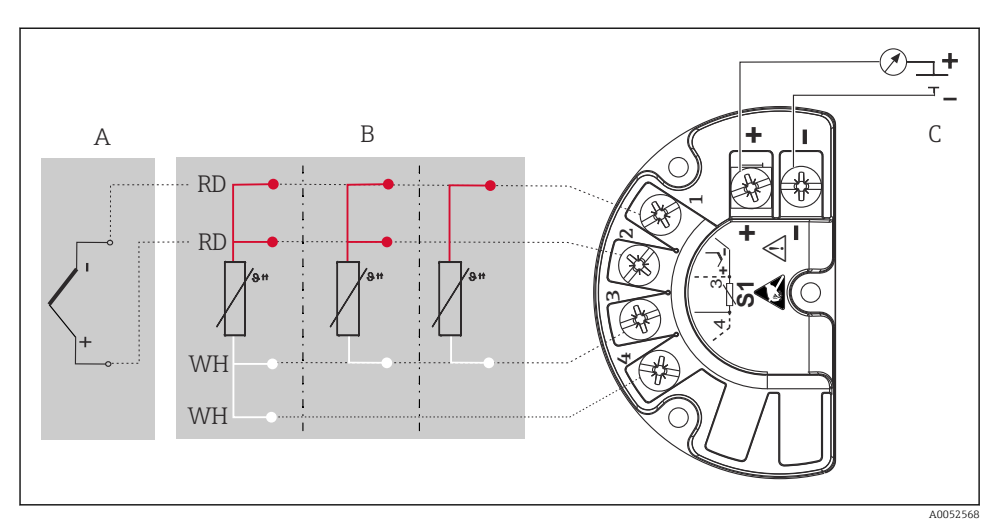

 *3 Assegnazione dei morsetti del trasmettitore da campo*

- *A Ingresso sensore, termocoppia (TC) e mV*
- *B Ingresso sensore, RTD e Ω, 4, 3 e 2 fili*
- *C Terminazione bus e alimentazione*

In caso di misura con termocoppia (TC), si può collegare un sensore RTD Pt100 a 2 fili H per misurare la temperatura del giunto di riferimento. Questo è collegato ai morsetti 1 e 3. Il giunto di riferimento utilizzato è selezionato nel menu: Application → Sensor → Reference junction

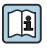

Per informazioni dettagliate sulla descrizione dei parametri, consultare le relative Istruzioni di funzionamento.

### <span id="page-12-0"></span>5.3 Connessione del misuratore

#### 5.3.1 Pressacavi o ingressi cavo

#### **AATTENZIONE**

#### Rischio di danni

- ‣ Se il dispositivo non è stato collegato alla terra durante l'installazione della custodia, si consiglia di eseguire la messa a terra mediante una delle viti di terra. Osservare lo schema di messa a terra dello stabilimento! La schermatura del cavo, tra il cavo nudo del bus di campo e il morsetto di terra, deve essere ridotta al minimo! La connessione della messa a terra funzionale potrebbe essere necessaria per scopi operativi. Tassativo è il rispetto dei codici elettrici dei vari paesi.
- ‣ Se la schermatura del cavo del bus di campo è collegata alla terra in più punti in un sistema non dotato di un collegamento di equipotenzialità supplementare, si possono generare correnti di compensazione della frequenza di rete, che danneggiano il cavo o la schermatura. In questo caso, la schermatura del cavo del bus di campo deve essere messa a terra su un solo lato, ovvero non deve essere collegata al morsetto di terra della custodia. La schermatura non collegata deve essere isolata!

#### Specifiche del cavo

- Se si usa solo il segnale analogico, per il dispositivo è sufficiente un cavo normale.
- Per la comunicazione HART® è consigliato l'uso di un cavo schermato. Attenersi allo schema di messa a terra dell'impianto.
- I morsetti per la connessione del bus di campo hanno protezione della polarità integrata.
- $\bullet$  Sezione del cavo: max. 2.5 mm<sup>2</sup>

Attenersi alla procedura generale.  $\rightarrow \blacksquare$  10

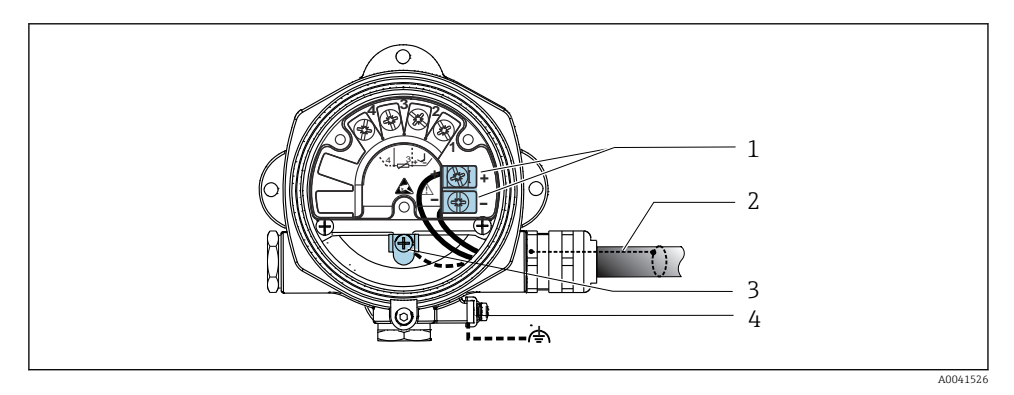

 *4 Collegamento dello strumento al cavo del bus di campo*

- *1 Morsetti del bus di campo alimentazione e comunicazione del bus di campo*
- *2 Cavo del bus di campo schermato*
- *3 Morsetti di terra, interni*
- *4 Morsetto di terra, esterno*

#### 5.3.2 Connessione del resistore di comunicazione HART®

Se il resistore di comunicazione HART non è integrato nell'alimentatore, si deve inserire  $\mathbf{f}$ un resistore di comunicazione da 250 Ω nel cavo bifilare. Per la connessione, consultare anche la documentazione pubblicata da HART® FieldComm Group, in particolare HCF LIT 20: "HART, a technical summary".

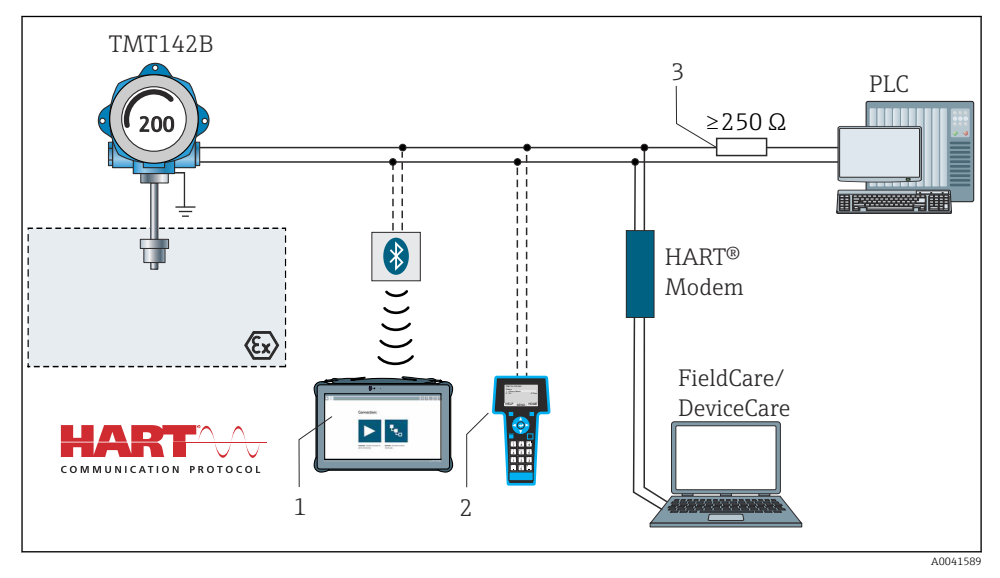

- *5 Connessione HART® con altri alimentatori che non hanno resistore di comunicazione HART® incorporato*
- *1 Configurazione mediante Field Xpert SMT70*
- *2 Terminale di comunicazione portatile HART®*
- *3 Resistore di comunicazione HART®*

#### 5.3.3 Schermatura e messa a terra

Durante l'installazione, rispettare le specifiche di FieldComm Group.

<span id="page-14-0"></span>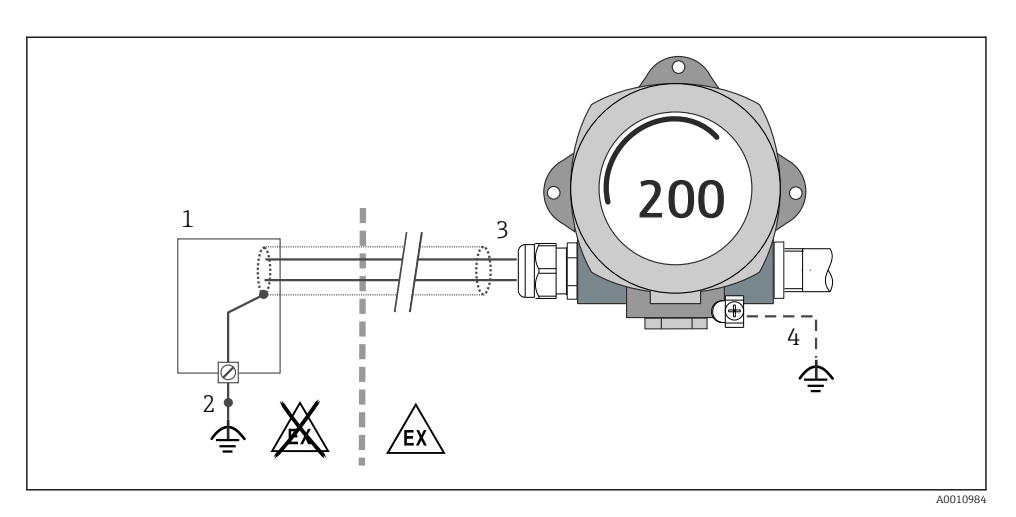

 *6 Schermatura e messa a terra del cavo di segnale a un'estremità con comunicazione HART®*

- *1 Alimentatore*
- *2 Punto di messa a terra per la schermatura del cavo di comunicazione HART®*
- *3 Messa a terra unilaterale della schermatura del cavo*
- *4 Messa a terra opzionale del dispositivo da campo, isolata dalla schermatura del cavo*

### 5.4 Istruzioni speciali per la connessione

Se il dispositivo è dotato di un modulo di protezione alle sovratensioni, il bus è collegato e l'alimentazione è fornita mediante i morsetti a vite sul modulo di protezione alle sovratensioni.

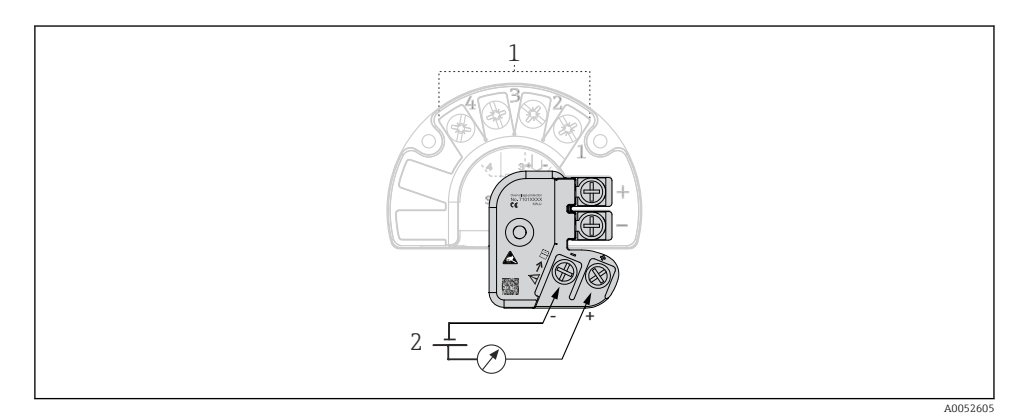

 *7 Collegamento elettrico della protezione alle sovratensioni*

- *1 Connessione sensore*
- *2 Terminazione bus e alimentazione*

### <span id="page-15-0"></span>5.5 Assicurazione del grado di protezione

Il dispositivo rispetta i requisiti per la protezione IP67. Al termine dell'installazione in campo o di un intervento di manutenzione, rispettare i seguenti punti non compromettere il grado di protezione IP:

- Le tenute della custodia devono essere pulite e integre quando inserite nella relativa scanalatura. Se necessario, asciugarla, pulirla o sostituirla.
- I cavi di collegamento utilizzati devono avere il diametro esterno specificato (ad es. M20x1,5, diametro cavo 8 … 12 mm).
- Serrare saldamente il pressacavo.  $\rightarrow \boxtimes 8$ .  $\rightarrow 16$
- I cavi, prima di essere inseriti nei pressacavi, devono avere un'ansa ("trappola per l'acqua"). In questo modo l'eventuale umidità non potrà penetrare. Installare il dispositivo in modo che i pressacavi non siano rivolti verso l'alto. →  $\boxtimes$  8,  $\boxplus$  16
- Sostituire tutti i pressacavi inutilizzati con tappi ciechi.
- Non togliere l'anello di tenuta dal pressacavo.

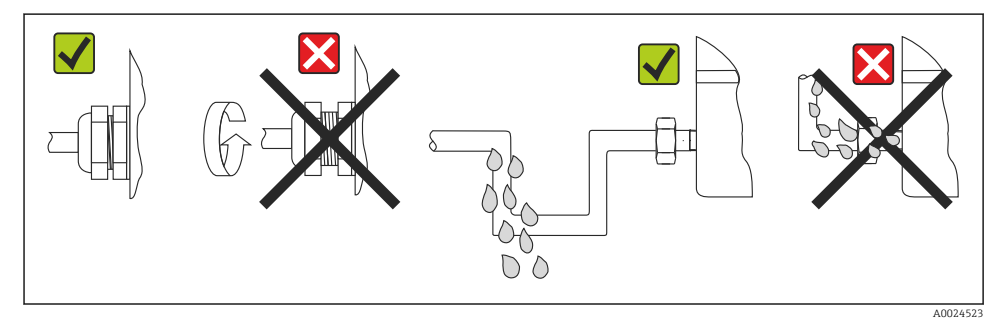

 *8 Suggerimenti di connessione per garantire la protezione IP67*

### 5.6 Verifica finale delle connessioni

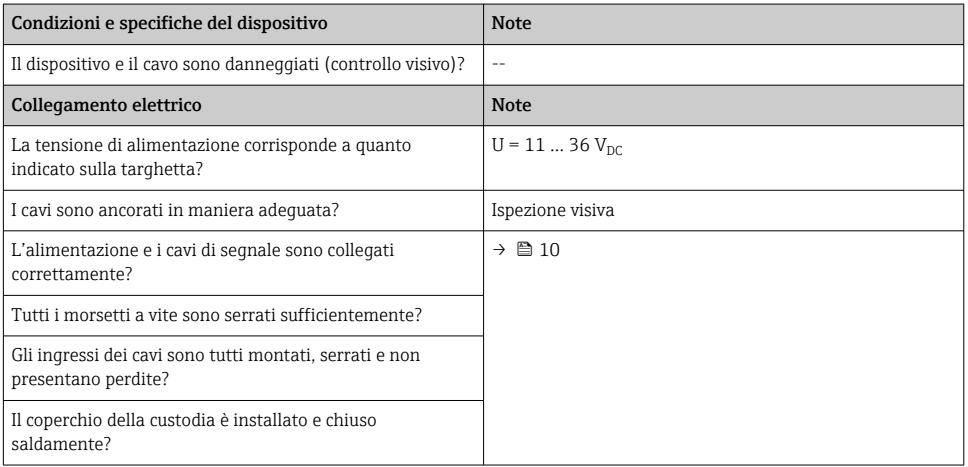

### <span id="page-16-0"></span>6 Opzioni operative

### 6.1 Panoramica delle opzioni operative

6.1.1 Visualizzazione del valore misurato ed elementi operativi

#### Operatività locale

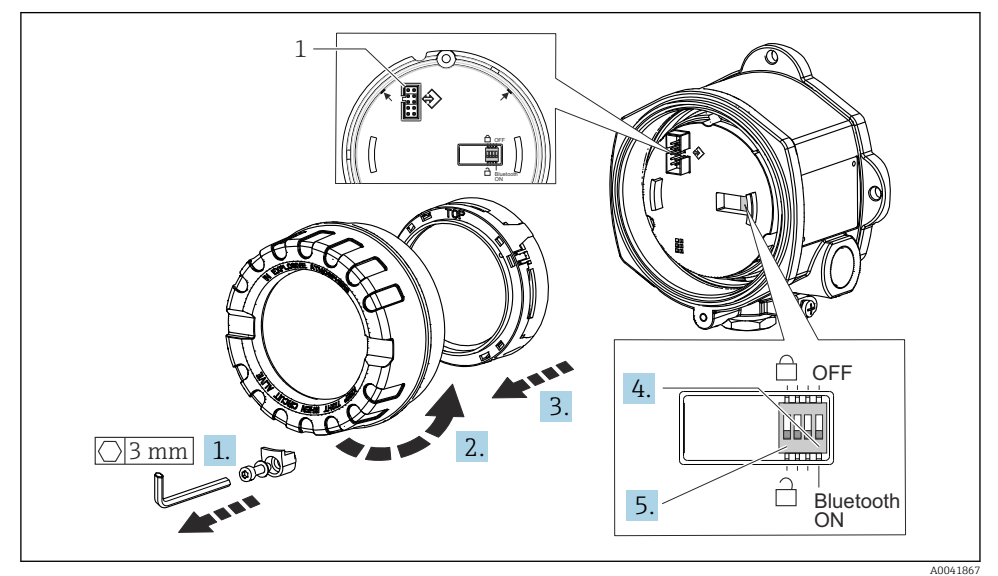

*1 Interfaccia CDI Service*

Procedura per impostare l'interruttore DIP:

- 1. Rimuovere il clamp del coperchio.
- 2. Svitare il coperchio della custodia insieme all'O-ring.
- 3. Se necessario, togliere il display con il kit di montaggio dal modulo dell'elettronica.
- 4. Configurare di conseguenza la funzione Bluetooth® mediante l'interruttore DIP. In generale vale quanto segue: commutando su ON = la funzione è abilitata, commutando su OFF = la funzione è disabilitata.
- 5. Configurare la protezione scrittura hardware mediante l'interruttore DIP. In generale vale quanto segue: interruttore impostato sul simbolo del lucchetto chiuso = la funzione è abilitata, impostato sul simbolo del lucchetto aperto = la funzione è disabilitata.

Terminata l'impostazione hardware, rimontare il coperchio della custodia seguendo la procedura inversa.

### <span id="page-17-0"></span>6.2 Configurazione del trasmettitore

Il trasmettitore e la visualizzazione del valore misurato sono configurati mediante protocollo HART® o CDI (= Endress+Hauser Common Data Interface). A questo scopo sono disponibili i seguenti tool operativi:

*Tool operativi*

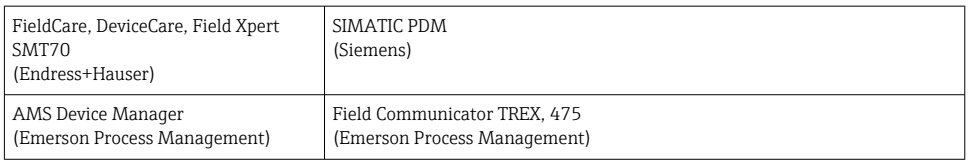

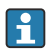

La configurazione dei parametri specifici del dispositivo è descritta dettagliatamente nelle relative Istruzioni di funzionamento.

### 6.3 Accesso al menu operativo mediante SmartBlue App

#### Tecnologia wireless Bluetooth®

La trasmissione del segnale mediante tecnologia wireless Bluetooth® usa una tecnica crittografica testata dal Fraunhofer Institute

Il dispositivo non è visibile mediante la tecnologia wireless Bluetooth® senza l'app SmartBlue, DeviceCare o FieldXpert SMT70

È stabilita solo una connessione punto a punto tra un misuratore e un tablet o smartphone

L'interfaccia della tecnologia wireless Bluetooth® può essere disabilitata mediante SmartBlue, FieldCare e DeviceCare o un interruttore DIP

L'app SmartBlue può essere scaricata gratuitamente per dispositivi Android (Google Playstore) e iOS (iTunes Apple Shop): *Endress+Hauser SmartBlue*

Accesso diretto all'app con il codice QR:

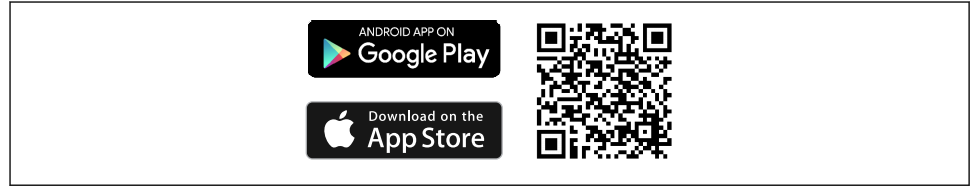

A003792

Scaricare l'app SmartBlue:

- 1. Installare e avviare l'app SmartBlue.
	- $\rightarrow$  Una Live List mostra tutti i dispositivi disponibili.
- 2. Selezionare il dispositivo dalla Live List.
	- Viene aperta la finestra di dialogo Login.

<span id="page-18-0"></span>Per eseguire il login:

- 3. Inserire il nome utente: admin
- 4. Inserire la password iniziale: numero di serie del dispositivo.
- 5. Confermare l'inserimento.
	- Vengono visualizzate le informazioni sul dispositivo.
- Dopo una corretta connessione, il display dello strumento lampeggia per 60 secondi. H Questo serve all'identificazione del dispositivo. Questa funzione serve per identificare facilmente il dispositivo sul posto in campo.

Per spostarsi tra le varie informazioni sul dispositivo, far scorrere lo schermo lateralmente.

### 7 Messa in servizio

#### 7.1 Attivazione del trasmettitore

Al termine della verifica finale delle connessioni, attivare la tensione di alimentazione. Dopo l'accensione, il trasmettitore esegue una serie di controlli interni. Durante questo processo, sul display viene visualizzata una sequenza contenente le informazioni sul dispositivo.

Se la procedura di accensione non riesce, viene visualizzato l'evento di diagnostica rilevato in base alla causa. Un elenco dettagliato degli eventi diagnostici e le relative istruzioni per la ricerca guasti sono reperibili nelle Istruzioni di funzionamento.

Il dispositivo entra in funzione dopo ca. 7 secondi. La modalità di misura normale si avvia non appena termina la procedura di avviamento. Il display visualizza valori misurati e di stato.

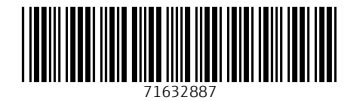

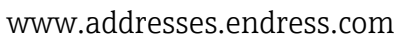

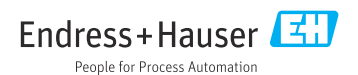